#### **STEP 2:** Connecting a TV/Monitor with a VGA Cable

### **STEP 3:** Connecting the USB Mouse

## **STEP 1:** Connecting a TV/Monitor with a BNC to RCA Cable

**A**

- A. Locate the VGA Video Cable (not included).
- B. Connect one end of the VGA cable into the VGA port on the DVR.
- C. Connect the other end of the cable into the VGA input on your TV/monitor.
- D. Turn your TV/monitor on and select the correct input on the TV/monitor.
- A. Locate the BNC to RCA Video Output Cable.
- B. Connect the BNC end of the cable into one of the Video Output ports on the DVR.
- C. Connect the RCA end of the cable into the RCA input on your TV/monitor.
- D. Turn your TV/monitor on and select the correct input on the TV/monitor.

A. Locate the USB Mouse.

B. Connect the USB end of the mouse into the USB port on the DVR.

### **STEP 4: Connecting the Cameras to the DVR**

- A. Locate the 60ft. BNC cable, four-way camera splitter, power adapters, the DVR and the camera.
- B. Locate the end of the 60ft. BNC cable labeled "TO CAMERA". Connect the yellow BNC adapter on the 60ft. BNC cable to the yellow BNC adapter on the camera. Connect the red RCA power adapter on the cable to the red
- RCA power adapter on the camera.
- C. Locate the end of the 60ft. BNC cable labeled "TO DVR". Connect the yellow BNC adapter on the 60ft. BNC cable to channel input on the back of the DVR. The channel inputs are labeled by number.
- D. Connect the red RCA power adapter on the 60ft. BNC cable to the male side of the four-way camera splitter.
- E. Repeat steps A-D for all cameras.
- F. Connect the power adapter to the female side of the four-way camera splitter.
- G. Connect the DVR power adapter into the 12V port on the back of the DVR.
- H. Plug both, camera and DVR, power adapter into a wall socket or a surge protector.

NOTE: Connect the cameras and cables to the DVR before mounting to ensure that they work properly.

**A B C**

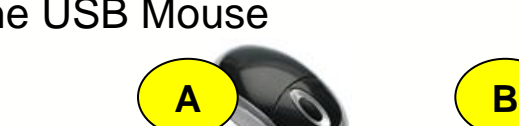

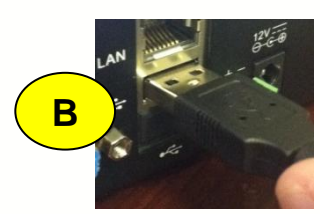

**B C** 

**VIDEO** 

VGA

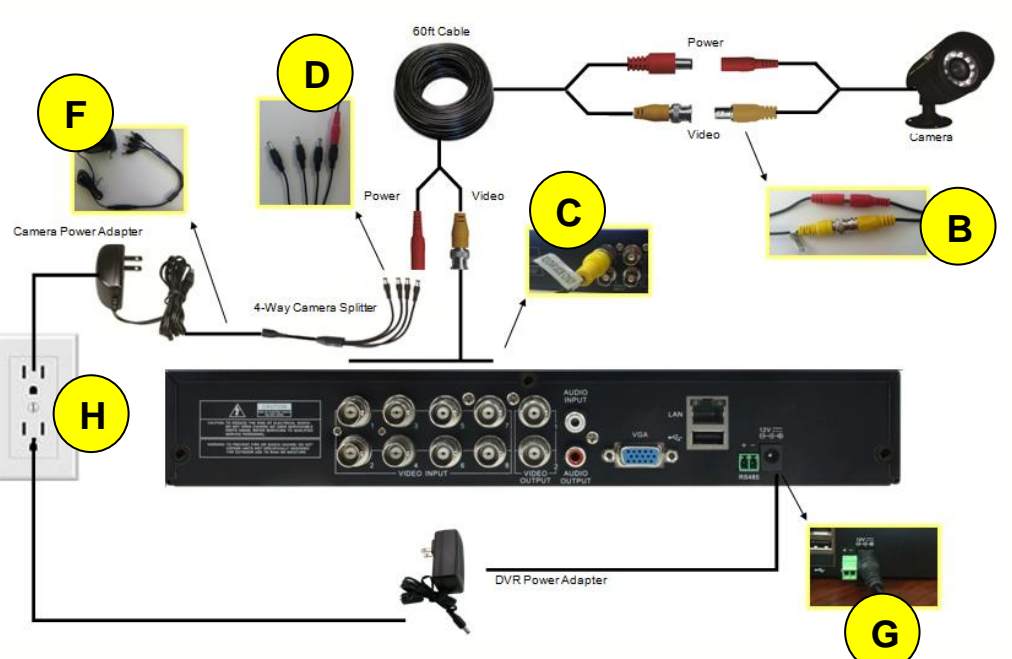

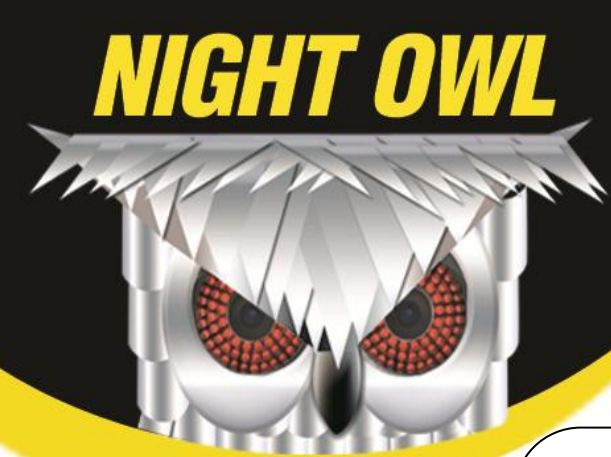

## Basic Quick Setup Guide

LTE, STA, and BUL Series Security Kits

#### **Before You Get Started You Will Need:**

- □ TV with a RCA input or Monitor with a VGA or RCA input (not included)
- □ BNC to RCA Cable (included) or VGA cable (not included)
- □ Ethernet cable
- D USB Mouse
- $\Box$  DVR with the power adapter
- $\Box$  Cameras with the 60ft. BNC cables, 4-way splitter and power adapter (Kits Only)
- $\Box$  Router/Modem with two empty ports (not included)
- □ Computer running Windows Vista, XP, 7, or 8
- A. Locate the Ethernet (RJ-45) Cable.
- B. Connect one end of the Ethernet cable into the LAN port on the DVR.
- C. Connect the other end of the Ethernet cable into an open port on the main internet router/modem

To configure remote viewing, please refer to the Remote Viewing chapter of the DVR's manual for further details.

#### **STEP 8:** Basic Functions on All Menus

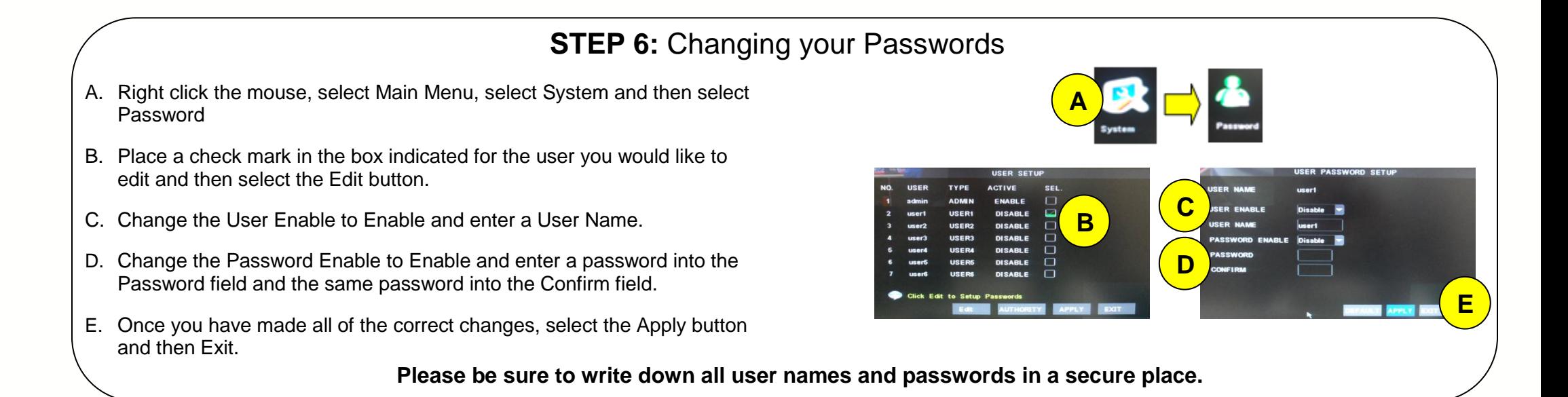

A. Every menu will have three buttons.

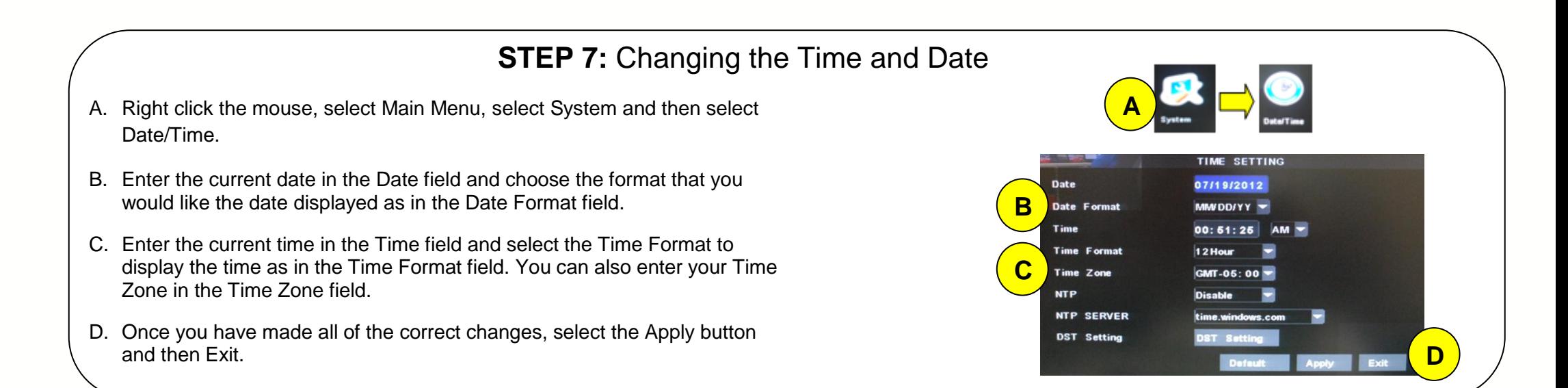

- a. Default Button: This button will change all of the settings back to the factory default settings.
- b. Apply Button: This button will save all of the changed settings.
- c. Exit Button: This will exit out of the current menu without saving any changes.

**Please visit our website at www.NightOwlSP.com for all manuals, software, and firmware updates. There are also free How-To Videos with step by step instructions for configuring the settings on your DVR.**

**Please refer to your software CD for the User Manual to learn how to configure all of the features of your Night Owl Security Kit.**

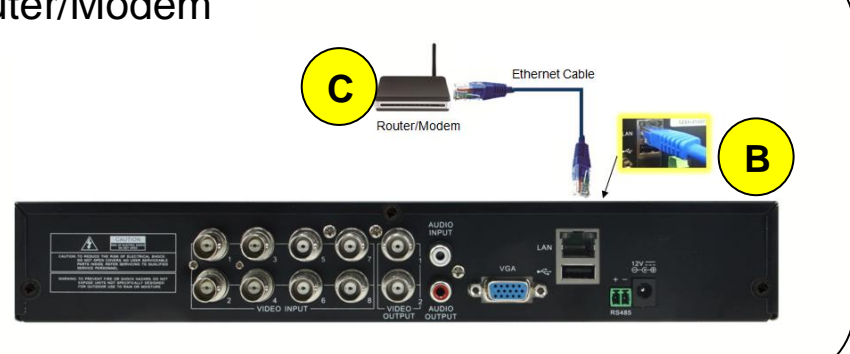

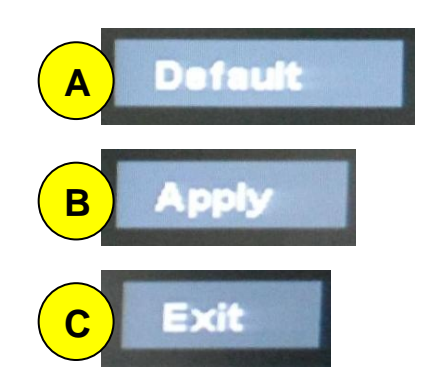

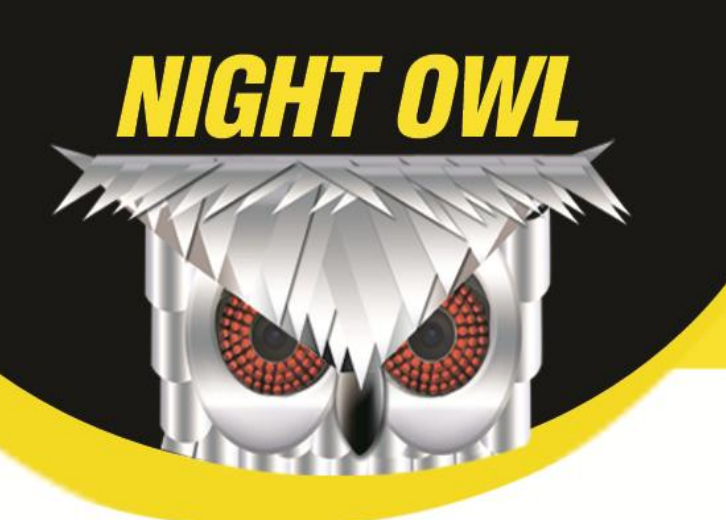

# Basic Quick Setup Guide

LTE, STA, and BUL Series Security Kits

#### **STEP 5: Connecting the Router/Modem**